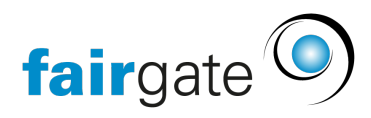

[Wissensdatenbank](https://support.fairgate.ch/de/kb) > [Finanzen](https://support.fairgate.ch/de/kb/finanzen) > [Fakturierung nutzen](https://support.fairgate.ch/de/kb/fakturierung-nutzen) > [Einzelrechnung /](https://support.fairgate.ch/de/kb/articles/einzelrechnung-individualrechnung-erstellen-2) [Individualrechnung erstellen](https://support.fairgate.ch/de/kb/articles/einzelrechnung-individualrechnung-erstellen-2)

## Einzelrechnung / Individualrechnung erstellen

Meike Pfefferkorn - 2021-09-07 - [Fakturierung nutzen](https://support.fairgate.ch/de/kb/fakturierung-nutzen)

Bei Neueintritten oder anderen Rechnungsstellungen ausserhalb des regulären Rechnungslauf können Sie eine Individualrechnung erstellen.

## **Zwei Wege führen zur Individualrechnung:**

## **1) Einzelrechnung aus Finanzmodul heraus erstellen**

Über Finanzen - Fakturierung - Rechnungen finden Sie oben den Button "Entwurf erstellen".

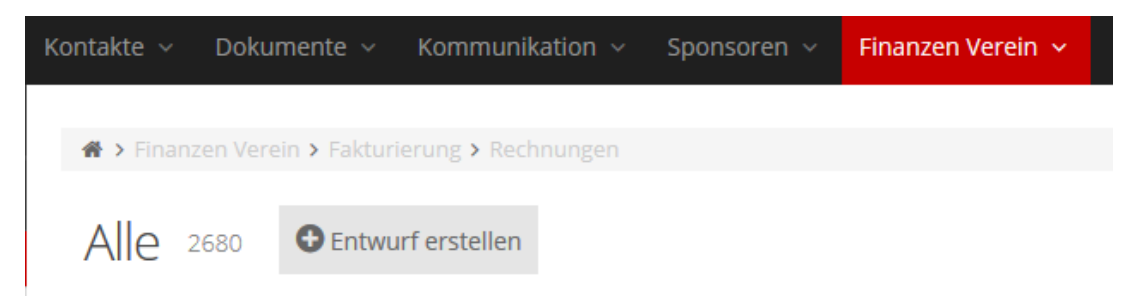

Es öffnet sich ein [Rechnungserstellformular. Dieses füllen Sie wie gewohnt aus.](https://handbuch.fairgate.ch/1271) Einziger Unterschied: Bei "Einzelrechnung" setzen Sie einen Haken und tragen die/den Namen der Person/en ein, denen nachfolgend die gleichen Artikel in Rechnung gestellt werden sollen.

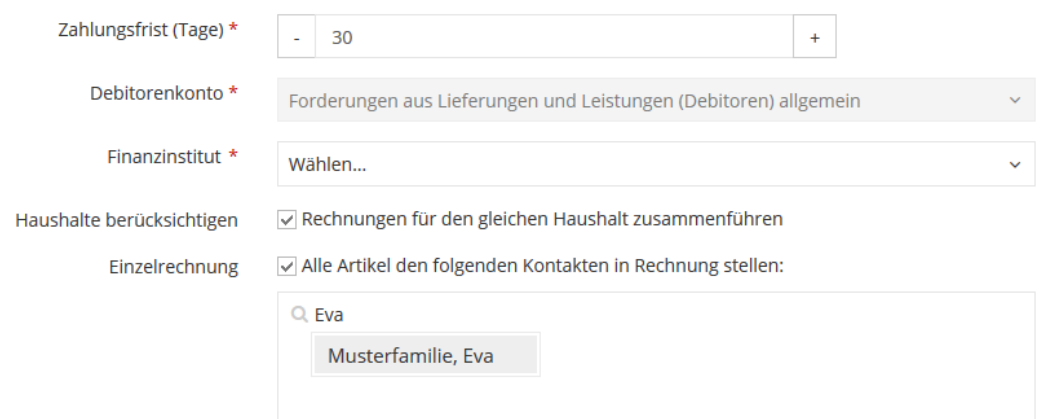

## **2) Einzelrechnung auf Kontaktverwaltung heraus erstellen**

Sie können das Setzen des Hakens und die Auswahl der Kontakte auch direkt über die Kontaktverwaltung vornehmen.

Hier markieren Sie den/die gewünschten Kontakt/e und klicken dann im Menü auf

"Rechnung erstellen" und [füllen anschliessend das Rechnungsformular wie gewohnt aus.](https://handbuch.fairgate.ch/1271)

Alle Artikel, die sie nachfolgend auswählen, werden nur den hier genannten Kontakten in Rechnung gestellt.

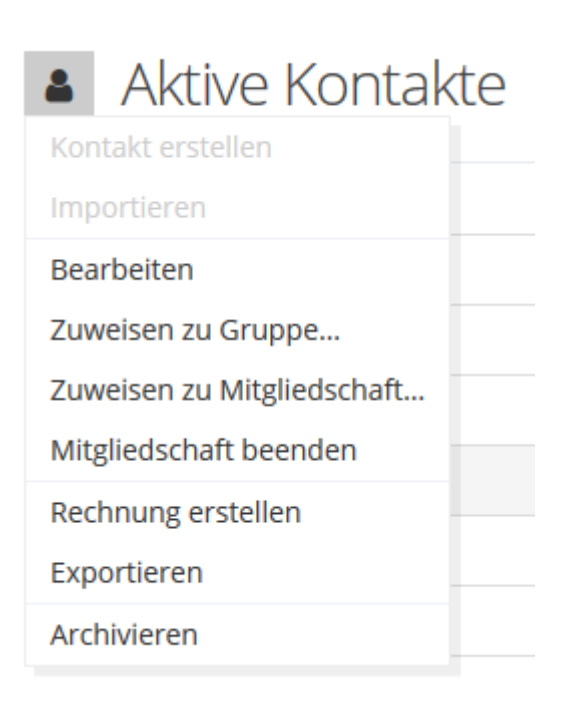